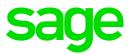

# Sage 100 2019.5 Release Notes

April 2021

© 2021 The Sage Group plc or its licensors. All rights reserved. Sage, Sage logos, and Sage product and service names mentioned herein are the trademarks of The Sage Group plc or its licensors. All other trademarks are the property of their respective owners.

Business Objects® and the Business Objects logo, BusinessObjects®, and Crystal Reports® are trademarks or registered trademarks of Business Objects Software Ltd. in the United Sates and in other countries. Business Objects is an SAP company.

Microsoft® and Microsoft SQL Server® are either registered trademarks or trademarks of the Microsoft Corporation in the United States and/or in other countries.

The names of all other products and services are property of their respective owners.

#### Release Notes for Sage 100 2019.5 (6.10.5.0) The following is a list of corrections and selected Enhancements added to Sage 100 2019.5 For a full list of Enhancements, refer to the What's New page inside the Product.

Product updates are cumulative; in other words, this update includes all enhancements and program corrections found in prior updates for version 2019. Smart Update will install only the programs that have been updated since your last update was installed.

All Sage 100 updates must be installed from the server where Sage 100 is installed.

#### Accounts Payable

#### Changes from Product Update 4

- 1 Form 1099 Tax Reporting has been modified to process the 2020 1099-NEC form and the 2020 changes to the 1099-MISC form. DevID 111693
- 2 Function breaks were added in AP\_InvoicePaymentSelect\_UI. DevID 111884 Knowledgebase ID 000000
- 3 Tax is not calculated on repetitive invoice that has exemption number when multiple reference numbers exist starting with same characters. DevID 112097 Knowledgebase ID 104910

## Changes from Product Update 3

- 4 Enhancement: The IRS 2020 Form 1099-NEC (Nonemployee Comp) is now available to select in the following Accounts Payable locations:
  - Vendor Maintenance Default Form field on Additional tab
  - 1099 Payment History window 1099 Form Type field
  - A/P Invoice Data Entry (1099 Payment) Form field on the Header tab
  - Manual Check and Payment Entry 1099 Form field on the Lines tab

If you've already recorded nonemployee compensation for tax year 2020 in 1099-MISC form Box 7, a utility is available to move the totals to 1099-NEC form Box 1.

For more information see AP\_Update1099s\_utl.pdf in the ..\mas90\utility folder on the Sage 100 Server or contact Sage Support.

DevID 111217 Knowledgebase ID 103480

- 5 The 1099-MISC Form has been modified for the 2020 changes. DevID 111237
- 6 A/P Aged Invoice Report is no longer missing headings when Accounts Payable Divisions box is unchecked in AP Options.

DevID 111331 Knowledgebase ID 101290

7 Automatic Update of Daily Transaction Register is now working in Accounts Payable Invoice Data Entry or Manual Check Entry when AP has JC integration enabled and the invoice does not reference a job.

DevID 111472 Knowledgebase ID 102016

## Accounts Receivable

## New In Product Update 5

1 Error 41 AR\_MonthlySalesReport\_rpt.pvc 452 no longer occurs on the A/R Monthly Sales Report if user integrated the Job Cost and history transaction payment reference has a 2 character reference. DevID 112609

## Changes from Product Update 4

2 "Error 200 SY\_Service.pvc 465" no longer occurs in Customer Maintenance. DevID 110860

- 3 Customers on Credit Hold are no longer allowed to Invoice Without Proper Role Selection when Changing Customer Number in Invoice Data Entry and Accounts Receivable Invoice Data Entry DevID 111694 Knowledgebase ID 103280
- The Retention amount is now correct on A/R Trial Balance Report. 4 DevID 112062 Knowledgebase ID 104851

Error 26 SY Common pvc 422 no longer occurs when updating AR Sales Journal with a job 5 number.

Records in JC JobTransactionDetail that contained less than 4 characters in Seq No field are now zero-filled to 4 alphanumeric characters during conversion. DevID 110825 Knowledgebase ID 97984

- 6 Error 41 CI CommonInvoiceSelection ui.pvc 343 no longer occurs when selecting a large number of invoices in the Select Cash Receipts Invoices window then deselecting them. DevID 111469 Knowledgebase ID 101650
- Salesperson Commission Report no longer shows duplicate Credit Memo line in Premium 7 version.

DevID 111627 Knowledgebase ID 94394

## Changes from Product Update 2

Error "Data not selected for report printing" no longer occurs in A/R Invoice History Report when 8 searching Customer PO.

DevID 111030 Knowledgebase ID 99294

## **Changes from Product Update 1**

9 AR Period End Processing no longer ignores Days to Retain Paid Invoices in AR Options. DevID 110617 Knowledgebase ID 96938

## **Bank Reconciliation**

## **New In Product Update 5**

1 Error 60 SY GridHandler.PVC 877 no longer occurs when accessing Dep/Adjust tab in B/R Check Deposit and Adjustment entry on Sage 100 Premium or Advanced if the table contains a large number of transactions

DevID 111509 Knowledgebase ID 102380

## **Changes from Product Update 3**

- 2 amounts are 99,999,999.99 or less. DevID 110771 Knowledgebase ID 97364
- TLS 1.2 support has been added for integration with Sage Banking Cloud. 3 DevID 111536 Knowledgebase ID 103503

## **Changes from Product Update 2**

The correct Bank code is now automatically selected if the Account Number is included in the 4 BR Auto Check Reconciliation import definition and source file. DevID 110863 Knowledgebase ID 98452

## Changes from Product Update 1

Positive Pay export file now writes out the bank account number. It adheres to the General 5 Ledger Security Event, Allow Viewing, Printing and Editing of Highly Sensitive Personally Identifiable Information. DevID 110570

Bill of Materials

- 1 Costed Bill of Materials Report no longer returns "no data is selected" when a Bill has only Options and no components. DevID 107761 Knowledgebase ID 85748
- 2 BOM Inquiry Indented view now matches Indented BOM Report when a component line position has been moved in BOM Maintenance. DevID 110770 Knowledgebase ID 97749
- 3 Costed Bill of Materials report does not take a long time to display in Premium. DevID 111387

Gross Requirements Report is no longer excluding Option Interactions that show on other BOM 4 Reports.

DevID 110684 Knowledgebase ID 97367

## **Business Insights**

## **Changes from Product Update 3**

Special Items are no longer missing from the History Invoice Items section of Business Insights 1 Customer Invoice History View, History Orders View and Sales Order View. DevID 111419 Knowledgebase ID 92471

## Common Item

## **Changes from Product Update 3**

1 .xlsx Memo Attachments now display when selecting view attachment in Memo Selection window.

DevID 111449 Knowledgebase ID 101175

#### CRM

## New In Product Update 5

Item Memos are displaying correctly when user process a Sale Order from CRM. 1 DevID 112695 Knowledgebase ID 93206

## Customizer

## **Changes from Product Update 4**

1 "Error 65 SY Lineentry ui.pvc 941" no longer occurs if a user hits the tab key multiple times in Sales Order

Shipping Data Entry, when the ship status is blank. DevID 111743 Knowledgebase ID 103456

- 2 A user can now hide the Pay Rate in Employee Maintenance with Customizer. DevID 111812 Knowledgebase ID 103753
- The Customer Maintenance UDF no longer displays under the Customer Listing\Grid selection 3 after migrating data. The Exclude from Report Selection option has also been added. DevID 111906

## Changes from Product Update 2

Error: "The column is not in the IOList" no longer occurs when populating a UDF for System 4 User Defined Table.

DevID 110819 Knowledgebase ID 97911

## Changes from Product Update 1

Sales Order Number now displays in Item Maintenance on the Orders tab after adding the field 5 to the grid with Custom Office. DevID 110509 Knowledgebase ID 90663

## **Fixed Assets**

1 Changes were made in Sage 100 Fixed Assets module to accommodate the 13 additional user defined posting books in Sage Fixed Assets 2021.1. DevID 112304

#### General Ledger

#### New In Product Update 5

1 General Journal update no longer creates GL\_PeriodPostingHistory records with blank fiscal year and period.

DevID 112674 Knowledgebase ID 108773

## **Changes from Product Update 4**

- 2 General Ledger Journal Reversal now copies UDF's from GL\_DetailPosting. DevID 111761 Knowledgebase ID 103490
- 3 General Ledger Detail Report and General Ledger Detail Condensed Report commas are no longer missing for large numbers equal to or greater than 10,000,000.00. DevID 111847 Knowledgebase ID 103904
- 4 Changes have been made to address reported issues with encrypting/re-encrypting bank account numbers.

DevID 111939 Knowledgebase ID 104413

## Changes from Product Update 2

5 Posting Date is no longer cut off on the Condensed General Ledger Detail Report. DevID 110909 Knowledgebase ID 98744

## Inventory Management

## New In Product Update 5

- 1 The U/M Used for Count drop box in I/M Physical Count Card Count Entry is no longer empty. DevID 112656 Knowledgebase ID 108602
- 2 Error 60 SY\_GridHandler.pvc 1360 no longer occurs in Physical Count Entry with large inventory on Sage 100 Advanced DovID 112772, Knowledgebase ID 62609
  - DevID 112772 Knowledgebase ID 62609
- 3 The Cost is showing correct amount in the Transaction Journal & also, the Average Cost is showing the correct amount on the Transaction Entry after Inventory Issues. DevID 112827 Knowledgebase ID 108946

## **Changes from Product Update 4**

4 Auto-complete for item codes including a period now display when character after period is entered.

DevID 110820 Knowledgebase ID 97342

## **Changes from Product Update 3**

- 5 Inventory Detail Transaction report: Warehouse beginning Balance is now correct if received serial items in current month are distributed on many lines of 1 each and Print Lot/Serial Information is unselected. DevID 110796
- 6 Error: "Data is not selected for report printing" no longer occurs when printing Inventory Detail Transaction Report if Windows Short date format is set to yyyy-MM-dd DevID 111635 Knowledgebase ID 102945

## **Changes from Product Update 2**

 Inventory Delete and Change Items program no longer copies the entire CI\_Item file when using the Delete and Change Items Utility.
 DevID 110857 Knowledgebase ID 100456

- 8 Drill down in Customer Sales History screen is no longer grayed out when typing Customer # in field instead of using Lookup for Customer. DevID 110388 Knowledgebase ID 96137
- 9 Cost is no longer displayed when Allow Access to Costing, Receipts and Vendor Information in Item Inquiry is not selected and accessing Lot/Serial from the drop-down menu in Item Inquiry which displays Lot/Serial Transaction Inquiry. DevID 110501 Knowledgebase ID 96443

#### Job Cost

## New In Product Update 5

- 1 The Job Billing Register update does not create a record in GL\_SummaryDetailDrillDown.m4t. DevID 112354 Knowledgebase ID 106663
- 2 The Time Track Burden Allocation amounts posted to the job are correct in Sage 100 Premium. DevID 112378 Knowledgebase ID 106855
- 3 The Retention Amt is updating on the JC\_CostRetentionDetail.m4t from AR\_SalesJournal\_upd.pvc and JC\_JobBillingRegister.m4t.for the credit Memos thru AR\SO& JC.

DevID 112403

4 The Labor Unit Total now prints on the Job Transaction Detail Report for ALL jobs on the last page.

DevID 112510 Knowledgebase ID 107713

5 Job Maintenance lookup now recognizes alpha and numeric characters following a Hyphen in the job number.

DevID 112529 Knowledgebase ID 107817

6 No error occurred when user select the Job cost less than 7 characters and begins with a dash (-).

DevID 112689 Knowledgebase ID 108841

## Changes from Product Update 4

7 "Invalid Account, Open Item Customer Must be Entered" no longer occurs when creating a new job using 00-CASH as the customer
DevID 111707 Knowledgebase ID 103323

DevID 111707 Knowledgebase ID 103323

- 8 Time Track Job Daily Production Report Hours now match the Time Track Report hours. DevID 111785 Knowledgebase ID 103681
- 9 Error: "Record: J/Cxxx is missing from SY0CTL.SOA" followed by "Error 11 SWVDTE 0520" no longer occurs when accessing Job Cost Tasks when 'Restrict Accounting Date to Current and One Future Period' is enabled in Company Maintenance and 'Allow Accounting Date Beyond One Future Date' is unchecked for the users Role in Role Maintenance. DevID 112005 Knowledgebase ID 101930
- 10 Copy From option is now enabled in Job Estimate Maintenance for existing estimates. DevID 112141 Knowledgebase ID 105033
- 11 Status Date and Date in Job Maintenance now default to the Module Date. DevID 112289 Knowledgebase ID 106239

## Changes from Product Update 3

12 Unbilled Time & Material lines no longer show on Job Billing invoice with \$0.00. Unbilled Lines are now suppressed on Job Billing invoice. DevID 110137 13 AR Sales Journal Update no longer hangs when Job Cost numbers are part of the update which have short sequence numbers being 3 digits (000) instead of the expected 4 (0000).

Records in JC JobTransactionDetail that contained less than 4 characters in Seq No field are now zero-filled to 4 alphanumeric characters during conversion. DevID 110595 Knowledgebase ID 96953

- 14 Job Cost Reports no longer require entry of division number in customer number field when not company is not using Divisions. DevID 111032 Knowledgebase ID 99575
- 15 Job Billing for Time & Material jobs with multiple subcontract records on the cost code are no longer marking all subcontract records for the cost code as billed even if the billed flag is unchecked.

Daily Transaction Register no longer includes the WIP associated with the lines that were not selected for billing.

Job Billing Register > G/L WIP Recap is no longer relieving the WIP associated with the lines that were not selected for billing.

DevID 111182 Knowledgebase ID 100533

- 16 You are now allowed to select all applicable Cost Types in AP Open Invoice by Job Report. DevID 111263 Knowledgebase ID 100925
- 17 Negative amount entered in Job Posting Entry Cash Receipt now populates the Total field. DevID 111275 Knowledgebase ID 100993
- 18 WIP is no longer relieved when running the JC Billing Register Update for a Retention Invoice after the final billing. DevID 111278 Knowledgebase ID 100999
- 19 Retention Amount and Deferred Revenue are now being stored in JC Job.m4t and
- JC CostRetentionDetail.m4t with only 2 decimal places. DevID 111295 Knowledgebase ID 101100
- 20 Retention amount now shows as a negative amount for Cash Receipt Payment paying a Retention Balance and is no longer doubled on the Job Billing History Report. DevID 111323 Knowledgebase ID 101253
- 21 Error: "Missing Tax Class" no longer occurs in Job Billing Data Entry lines tab (Time and Material jobs) when making a change to a line and moving to the next line. Sales Tax Reporting is not checked in AR Options. DevID 111359 Knowledgebase ID 101489
- 22 Job Billing Adjustment is no longer posting Unbilled WIP currently on the job to the G/L during the update routine.

DevID 111360 Knowledgebase ID 101500

- 23 Correct Retention amount now post to JC CostRetentionDetail.m4t if multiple invoices with Retention are updated in a batch from JC, SO, or AR. DevID 111391 Knowledgebase ID 101604
- 24 The Tax Class field is now set to NT in the Job Billing Data Entry lines table (Time and Material jobs) when Sales Tax Reporting is not checked in AR Options. DevID 111392 Knowledgebase ID 101489
- 25 Error: "No data selected for report printing" no longer occurs when sorting by Customer and selecting customer from ALE lookup, when not using AR Divisions in the Job Transaction Detail Report.

DevID 111409

- 26 If one of the Keep Window Open After boxes are checked in Job Invoice Printing, you now need to click the 'Print Addt'I Documents' button to either print additional invoices or to get prompt to print Job Billing Register. DevID 111459 Knowledgebase ID 101929
- 27 Time & Material transaction with \$0 unit cost now show Billed = Yes on the Job Transaction Detail report after updating the Job Billing Register. DevID 111496
- 28 Error: "Record: J/Cxxx is missing from SY0CTL.SOA" followed by "Error 11 SWVDTE 0520" no longer occurs when accessing Job Cost Tasks when 'Restrict Accounting Date to Current and One Future Period' is enabled in Company Maintenance and 'Allow Accounting Date Beyond One Future Date' is unchecked for the users Role in Role Maintenance. DevID 111506 Knowledgebase ID 101930
- 29 Subcontractor Analysis Report is no longer missing Vendor Number selection in the Secondary Grid when Sorting Report by Vendor Number. DevID 111534 Knowledgebase ID 102638
- Subcontractor Vendor Number now populates in Time & Material Job Billing Data Entry in Sage
   100 Premium.
   DevID 111544 Knowledgebase ID 102756
- 31 JC\_JobBillingHistory.m4t and JC\_JobCostCodeHistory records are now removed for jobs deleted using JC/Utilities/Purge Job History. DevID 111577 Knowledgebase ID 102874
- 32 JC\_JobBillingHistory.m4t and JC\_JobCostCodeHistory records are now removed for jobs purged as part of period end processing. DevID 111612 Knowledgebase ID 102874
- 33 Job History Memos will now convert from non-framework to Business Framework. DevID 111616 Knowledgebase ID 103076
- 34 Job Billing Time & Material job is no longer combining Non-Billable Burden Hours into Billable Labor Hours when burden is calculated from the Payroll Labor Code. DevID 111638 Knowledgebase ID 103113
- 35 JC\_RecalcJobEstimates\_utl no longer causes Original Estimate in JC\_Job to not match the Cost Code Detail Report Original Estimate. DevID 111639 Knowledgebase ID 103115
- 36 Utility to move memos for Job in Job History from JC\_JobMemo table to JC\_JobHistoryMemo table. For more information see JC\_JobHistoryMemoFix\_utl.pdf in the ..\mas90\utility folder on the Sage 100 Server. DevID 111664
- 37 Utility to remove orphaned JC History records from subsidiary tables. To run this utility please review the document located ...\MAS90\Utility\JC\_JobHistoryDataFix\_utl.pdf. DevID 111681

- 38 An Error 11 SY\_ReportManager\_bus.pvc 93 no longer occurs when trying to open a Job Cost report using Designer.
  - DevID 109514 Knowledgebase ID 91682
- In Job Cost, Time Track Register Update no longer stops responding/hangs.
   DevID 110830 Knowledgebase ID 97975
- 40 Job Transaction Detail Report with Print Transaction Detail unchecked is no longer excluding some summarized Cost Type lines. DevID 110911 Knowledgebase ID 98913

- 41 Job Analysis Report now displays additional Cost Types separately. DevID 110938 Knowledgebase ID 99334
- 42 Error: "To Access this task, you must have access to all Departments" no longer occurs when running Time Track Selection in Job Cost.

NOTE: Sage 100 Payroll 2.19.4 MUST also be installed to resolve this issue. DevID 111035 Knowledgebase ID 100229

- Burden Amount on the Job Cost Daily Transaction Register now matches the Burden Amount on the Daily Job Transaction Register.
   DevID 111103 Knowledgebase ID 100159
- 44 Burden Unit Cost on Job Cost Job Daily Transaction Register from Time Track now displays correctly.

DevID 111113 Knowledgebase ID 100174

#### Changes from Product Update 1

45 Job Billing Invoice with Tax Exemption entered in Tax Detail screen now updates to A/R correctly.

DevID 109797 Knowledgebase ID 92898

- Copy From feature in Job Estimate Maintenance is now appending existing line detail when multiple estimates are selected.
   DevID 110507 Knowledgebase ID 96512
- 47 Retention amount now prints on the Subcontrator Analysis Report. DevID 110527 Knowledgebase ID 96620
- 48 Job Billing Retention bill amount is now correct if A/R Credit Memos or Debit Memos were entered.

DevID 110550 Knowledgebase ID 96765

49 Daily Transaction Register for Job Closeout Report with negative WIP now creates a positive debits/credits as they should appear.
 DevID 110658 Knowledgebase ID 97250

## Library Master

## New In Product Update 5

- 1 Account Receivable Aged Invoice Report "Aged as of Date" is updated the system date when user set up to print for multiple days in Task Scheduler - If user uses the paperless office the report is being used for the module date. DevID 110159 Knowledgebase ID 94654
- 2 User can now create a new record using DFDM in legacy files (WO, MRP). Also, Numeric fields are no longer treated as string fields. DevID 112372
- "The following conversion record failed while converting XXX:\06.10.04.00:DATA: JC\_JobTransactionDetail:000000:000 - Failed to create table" no longer occurs when converting Job Cost company data.
   DevID 112663 Knowledgebase ID 108449

## Changes from Product Update 4

- 4 "Error 90 VI\_Import\_UI.pvc 0592" or "Object VI\_Import\_UI could not be initialized" messages are not displaying when user running VI Job from Task Scheduler. DevID 111766 Knowledgebase ID 103554
- 5 Employee Maintenance no longer takes a long time to open when there are a large number of records in SY\_Metering.m4t.

DevID 111774 Knowledgebase ID 103492

- 6 Legacy Tax Tables are no longer listed on Installed Modules Listing after migrating. DevID 111883
- 7 The Customer Ship-To- Address Maintenance fields are now disabled if the roles setup as view for the Customer Maintenance.
  - DevID 111929 Knowledgebase ID 104289
- 8 Original Contract field in Job Maintenance no longer limit the number of characters that can be entered depending on the Default Font selected in Theme Maintenance. DevID 112058 Knowledgebase ID 104826
- 9 Adding TLS 1.2 support for the Sage License Server . Sage 100 Workstations require .Net version 4.6.2 or higher. DevID 112368

10 Error: "Sorry, we are having trouble with that URL right now. Please try again later, or report it to our customer service team." no longer occurs when clicking on the MapQuest link in AR Customer.

DevID 110829 Knowledgebase ID 97904

- 11 Developer hooks have been added to autocomplete code to allow Development Partners to add override logic. DevID 111193
- 12 Message "elnvoice Payments is required" no longer appears when modifying data upgraded from 4.50.

DevID 111238 Knowledgebase ID 1000814

13 Data File Display and Maintenance search now brings up the correct record. DevID 111456 Knowledgebase ID 101960

#### **Changes from Product Update 2**

14 "Error 12 File does not exist or already exists So0xxx.m4t" no longer occurs when converting Sage 100 Premium.

DevID 110921 Knowledgebase ID 99015

"The Encryption Key is Invalid" message no longer occurs after installing Sage 100 2018 Update
 7 and attempting to print a system report before converting company data.
 DevID 110946 Knowledgebase ID 87143

#### **Changes from Product Update 1**

- 16 Aatrix / Sage check for entitlement no longer fails and Aatrix no longer remains in demo mode. DevID 110590 Knowledgebase ID 87888
- 17 Auto-Complete record types of Account and Employee in 2019 are no longer removed from User Maintenance > Auto-Complete tab after a migration is performed on a company dataset.

NOTE: If you have the Payroll module installed, you MUST install both Sage 100 2019 PU1 AND Sage 100 Payroll 2.19.3. -OR- Alternatively, if you are on 2019.0 and Payroll 2.19.2 and are not able to install 2019 PU1 and Payroll 2.19.3 on your system, you can install program fix LM6008T, see Knowledgebase ID 96923 for details. DevID 110593 Knowledgebase ID 96923

#### Paperless Office

## New In Product Update 5

1 On Sage 100 running on MS Terminal Services or Citrix, Paperless Office emails no longer contain the incorrect PDF.

DevID 109801 Knowledgebase ID 59838

2 Fixed Assets Import Status Report is available in Paperless Office. DevID 112392 Knowledgebase ID 106941

3 Issue with conversion that populates PostingDate\$ field in PL JournalPDFLog has been corrected.

DevID 111552

The Installation Log can now be viewed in Paperless Office Advanced Options by selecting the 4 button.

DevID 111643 Knowledgebase ID 103131

#### Payroll

## **Changes from Product Update 3**

Error 30 pr checkprinting ui.pvc 311 when opening Payroll Check Printing after copying PR 1 Form Code from another company via Report Manager. DevID 111762 Knowledgebase ID 100922

## **Purchase Order**

## **New In Product Update 5**

- The Purchase History Report does print when selected as a Period End Report to print. 1 DevID 112342 Knowledgebase ID 106579
- Default Value defined in Custom Office Advanced Field Settings are showing for the field Ship 2 Via in Purchase Order Entry. DevID 112542 Knowledgebase ID 107886

## Changes from Product Update 4

The Purchase Order lines are now copied to Receipt of Goods and Receipt of Invoice lines when 3 user turns on the required option on the User-Defined field after selecting 'Yes' to "Do you want to receive the complete purchase order?" DevID 112243 Knowledgebase ID 105918

#### **Changes from Product Update 3**

- PO return order now only prints orders for the batches selected. 4 DevID 111268 Knowledgebase ID 100634
- Volume now prints on the Receipt of Goods Register when Allocate Freight on a Line Item Basis 5 is set to Volume in PO Options.

DevID 111376 Knowledgebase ID 101263

## **Return Materials Authorization**

## **Changes from Product Update 4**

Error: "The Warehouse Code is Required" warning box is no longer displaying in RMA Receipts 1 Entry when Default Warehouse Code is deleted in RMA Entry for an Item Action = Return with Track Repair Items Through Inventory is deselected.

DevID 111868 Knowledgebase ID 103854

## Sales Order

## New In Product Update 5

- 1 Auto Generate Invoice Selection does process CC- Tested default transaction types Payment and Deposit types, if the default transaction type is payment the credit card payment amount to the order total. If the default transaction type is Deposit the default amount is none. DevID 112339 Knowledgebase ID 106564
- 2 Sales Order Totals are no longer blank or incorrect on the Totals tab DevID 112710 Knowledgebase ID 97707

## **Changes from Product Update 4**

Exemption numbers are now refreshed in SO after running the Sales Tax Calculation without 3 user can access the Ship to Address in Customer Maintenance. DevID 111374 Knowledgebase ID 101522

4 Sales Order Entry no longer allows on-the-fly creation of a new job that already exists in Job History.

DevID 111690 Knowledgebase ID 103299

- "Error 65 SWPROM 2065" no longer occurs when selecting an invalid Item in Sales Order Entry and pressing Tab Key 3 times.
   DevID 111813 Knowledgebase ID 103739
- 6 Daily Transaction Register is no longer posting to inventory and COGS when zero-shipped. DevID 111925 Knowledgebase ID 101269
- 7 Invoices for Detail Line now display correct data in Sales Order Quote History Inquiry when Item Code is listed more than once on Sales Order DevID 111937 Knowledgebase ID 104317
- 8 An error 80 SO\_SalesJournal\_upd.pvc line 6015 no longer occurs during a Sales Journal Update.

DevID 112014 Knowledgebase ID 000000

#### Changes from Product Update 3

- 9 Error 20 SO\_PICKINGSHEETPRINTING\_UI.pvc 104 no longer occurs when accessing Sales Order Picking Sheet Printing. DevID 110039 Knowledgebase ID 92256
- 10 Sales Tax Amount is no longer removed from Sales Order Invoice Data Entry after navigating from the Lines Tab to Shipping Tab twice without making changes in Shipping Data Entry. DevID 111071 Knowledgebase ID 99750
- 11 Job Cost Overhead Allocation is generated correctly when there is an exploded Inventory Sales Kit on the Sales Order Invoice. DevID 111405 Knowledgebase ID 101665
- 12 In Sales Order Entry, the Promise Date now changes when the Ship Date is entered on Header tab when Master Order is Converted from Quote. DevID 111418 Knowledgebase ID 100261
- 13 Now able to edit GL Account field in grid and use down arrow key to get same field on next line of grid when auto-complete is off. DevID 111645 Knowledgebase ID 102954
- 14 The message "Not all invoices have been printed." now displays while updating S/O Daily Sales Order Sales Journal when invoice is not printed. DevID 111710 Knowledgebase ID 96812

## **Changes from Product Update 2**

15 Error: "Credit Card unauthorized/authorization expired. Unable to ship this order." no longer occurs in SO Shipping Data Entry after selecting an Order No. DevID 110838 Knowledgebase ID 98997

## **Changes from Product Update 1**

- 16 For new Shipping Invoices, Sage 100 now correctly returns a Warning value when encountering an expired PreAuthorization, rather than returning a Failure value. DevID 110407
- 17 No longer receive "Data is not selected for report printing" when using the Greater Than operand for Order Date when running the Sales Order and Quote History Report in Sage 100 Premium. DevID 110508 Knowledgebase ID 90854
- 18 "Error 45 SY\_Service.pvc 1500" no longer occurs when adding a credit card on the fly in Sales Order entry.

DevID 110627 Knowledgebase ID 84318

## System Setup

New In Product Update 5

- I If a Crystal Report report has more than one underscore in the name, the directory structure to be created it is now created. DevID 112494
- 2 The Installation of MS SQL Server 2019 Standard for Sage 100 no longer ends with error -2061893626 when installing on MS Data Center Server. DevID 112926

#### Visual Integrator

## **Changes from Product Update 3**

1 Error: "You are not authorized to access import jobs in the PL module" no longer occurs when selecting any PL table in Visual Integrator Import or Export Job Maintenance in Sage 100 2018 and higher.

DevID 111210 Knowledgebase ID 100703

- 2 Importing of Change Orders into JC\_JobTransactionDetail is now allowed. DevID 111244 Knowledgebase ID 100833
- Lot/Serial Items that follow an invalid Lot/Serial Item no longer fail when importing adjustments into IM\_TransactionHeader.
   DevID 111439 Knowledgebase ID 101773
- 4 Original & Revised Estimate and Projected Cost to Complete fields on Status tab in Job Maintenance are now updated after importing into JC\_JobCostCodeDetail. DevID 111530 Knowledgebase ID 102693